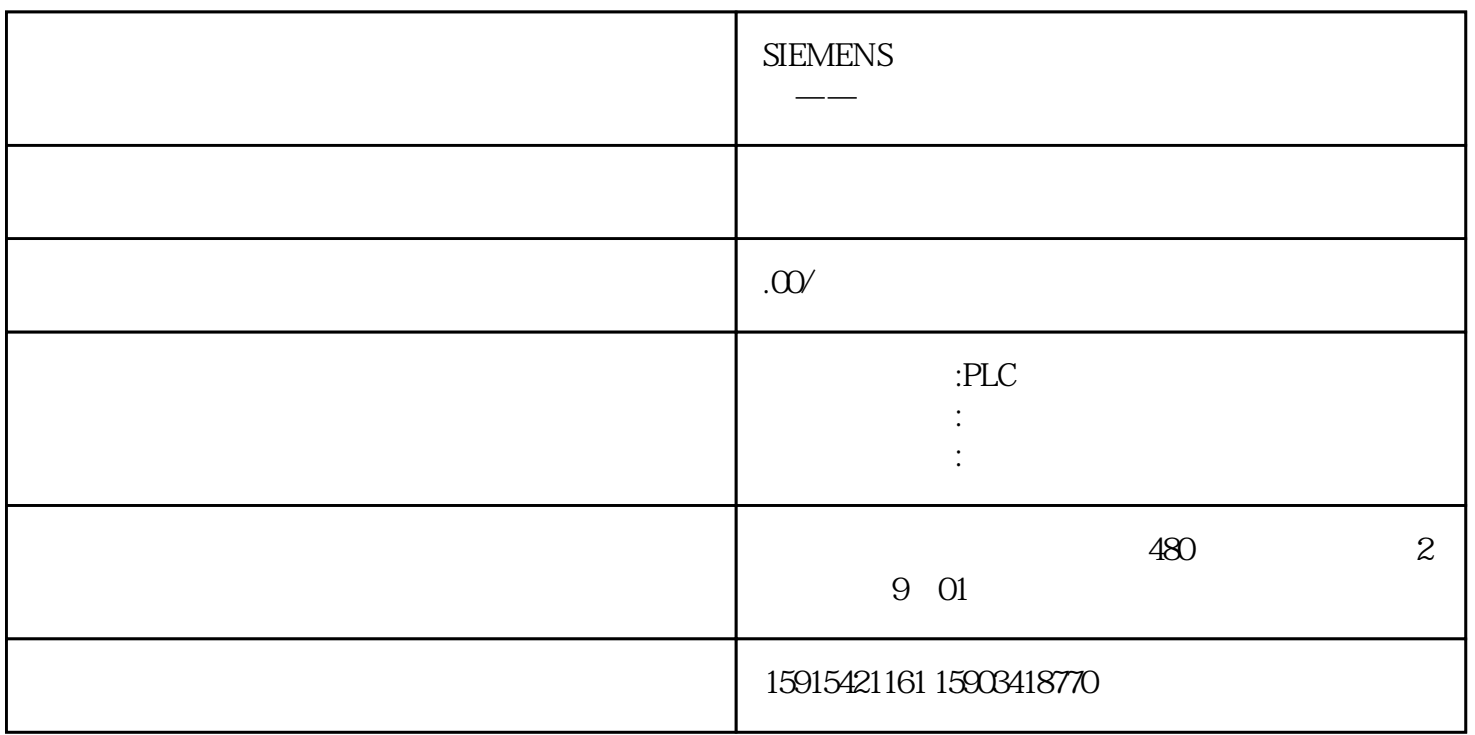

## NetToPLCsim PLCSIM PLC

- 1 STEP7
- 2<br>102<br>102  $102$
- 3 PLCSIM PLC CP CPU
- 4 NetToPLCsim " Add"

5、在站点配置对话框里,点击"Network IP Address"旁的"..."来选择现有的网络,选择一个将来访问该PLC的IP地址;

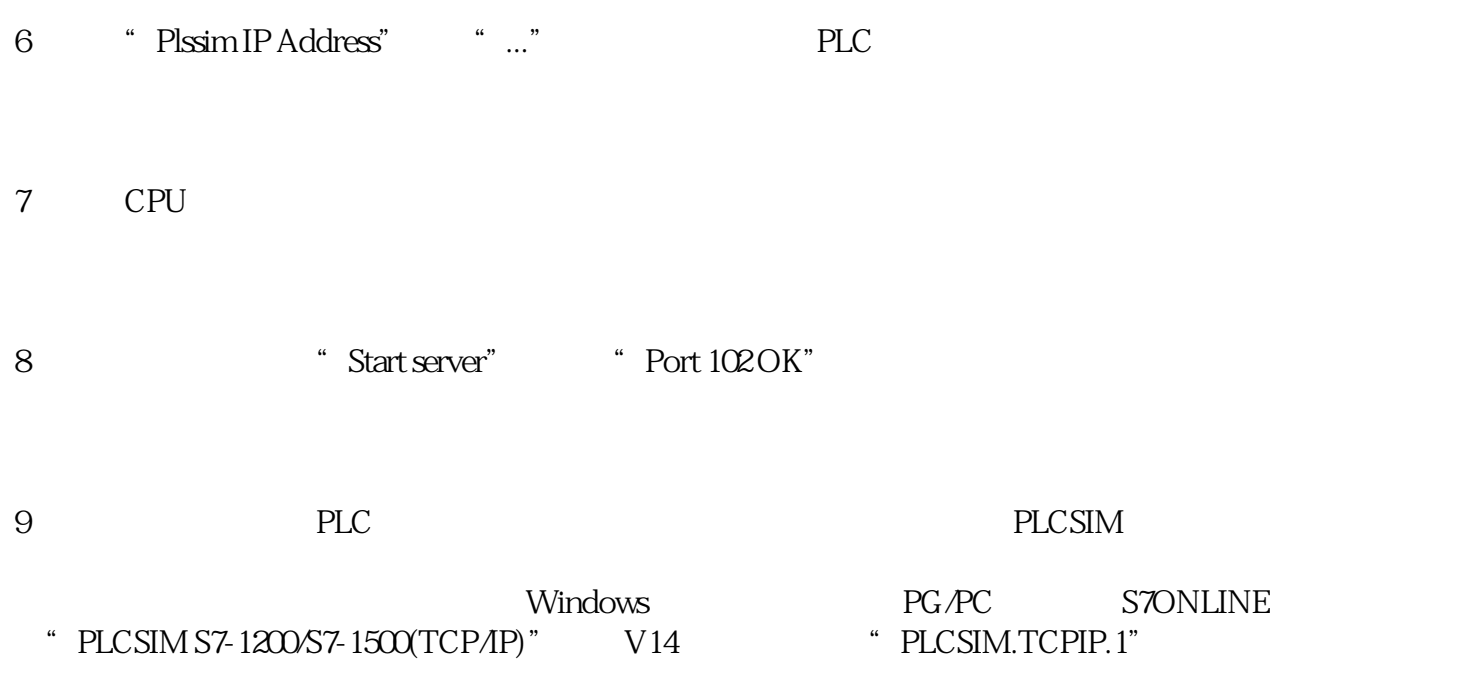

 $11$